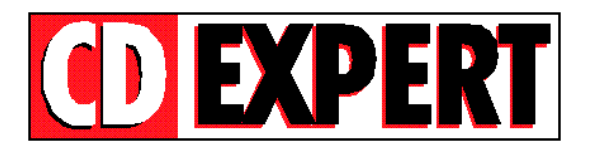

# **UNIVERSO ANIMADO**

### **ÍNDICE**

- 01 Apresentação
- 02 O CD
- 03 Bônus
- 04 Suporte

## **01 - Apresentação**

Parabéns pela aquisição de mais um produto CD EXPERT. Repetindo o sucesso de The Best Games, apresentamos 2 incríveis CDs que vão animar o seu micro. No primeiro, reunimos uma sensacional coletânea com mais de 30 demosjogáveis, selecionados minuciosamente para trazer à sua tela a comédia e a diversão, principais características dos desenhos animados. Você vai encontrar games que vão agradar a todos, desde os fanáticos por jogos futuristas até por arcade, adventure e 3D. No segundo, reservamos mais uma surpresa: você vai poder desfrutar, além de todos os jogos do primeiro CD, de um **jogo completo!**  Desta vez, trouxemos um clássico no estilo arcade: **Earth Worm Jim**. Enfim, o Universo Animado foi criado cuidadosamente pela nossa equipe, para que você conheça o que há de melhor no mercado e também possa se divertir da melhor maneira possível. Deixamos aqui um grande abraço e desejamos a todos um bom divertimento... e muitas gargalhadas!

Importante: Todas as imagens, marcas, personagens e idéias contidas neste CD-ROM bônus são de propriedade de seus respectivos autores. Utilizamos apenas para efeito de divulgação. Todos os direitos reservados.

## **02 - O CD**

Para facilitar o uso, você poderá executar os jogos por intermédio de dois programas de **MENU** (Um para jogos de DOS e outro para jogos de Windows 95).

#### **a) Menu para jogos de Windows 95**

Para acessar o Menu de jogos no Windows 95, proceda da seguinte maneira:

1º - Insira o CD amarelo na unidade de CD-ROM do seu micro;

2º - Aguarde até que o CD seja automaticamente executado, trazendo o Menu de jogos para Windows 95;

3º - Caso isto não ocorra, clique no botão **Iniciar (Start)**, em seguida na opção **Executar (Run).** Após isso, clique em **Procurar (Find)**;

4º - Selecione a sua unidade de CD-ROM, dê um duplo clique na raiz do seu CD-ROM, selecione o arquivo **ANIMA32.EXE** e clique no botão **OK**.

5º - Agora clique novamente no Botão **OK**.

# **Obs:** *Nos jogos em que for necessária a instalação, mantenha sempre o diretório destino que for sugerido!!!*

# **b) Menu de jogos para DOS**

Antes de mais nada, ressaltamos que você deverá estar totalmente em DOS. Assim, **não tente** executar o menu pela opção PROMPT DO MS-DOS do seu Windows. Para uma perfeita execução siga corretamente os procedimentos abaixo:

- Se você estiver com o Windows 95 aberto, deverá reiniciá-lo em modo DOS. Para isso, clique no botão **Iniciar (Start)**, em seguida na opção **Desligar (Shut Down)**, e por fim selecione a opção **Reiniciar o computador em modo DOS (Restart your computer in MS-DOS mode)**;

Agora que você está totalmente no DOS, proceda da seguinte maneira:

1º - Insira o CD amarelo na unidade de CD-ROM do seu micro;

2º - Selecione sua unidade de CD-ROM, digitando a letra da sua unidade de CD-ROM seguida por dois pontos e contrabarra (:\). Exemplo: **D:\** ; **E:\** ; **F:\**. Após isso pressione a tecla <**Enter**>.

# 3º - Digite **MENU** e tecle <**Enter**>;

Após isso, será apresentado o MENU, em que bastará um clique no botão do jogo desejado ou então que pressione a letra indicada (no caso de você não estar com o Mouse habilitado).

- Alguns dos games podem ser jogados diretamente do CD, a partir da opção **(Joga)**.

- Quando a instalação for necessária, será apresentada no MENU a opção: **(Instala)**.

- Siga as instruções do programa de instalação. Normalmente basta confirmar com <**Enter**> as perguntas. Mas é imprescindível que você mantenha o diretório que o jogo trouxer como sugestão. Após a instalação, você acessará o jogo através da opção **(Joga)**. Quando você desejar desinstalar o jogo, deverá fazê-lo através do próprio MENU, através do botão **(Desinstala)**.

Para todos os jogos, você irá dispor de um Help em português, através da opção **(Help)**. Aconselhamos que você leia atentamente o Help de cada jogo antes de executá-lo, pois contém informações preciosas e imprescindíveis para a execução de cada jogo. Além disso, possui dicas muito interessantes para um melhor desempenho.

Vários jogos (inclusive o programa MENU) podem ser utilizados com o auxílio do mouse. Caso você não possua o mouse habilitado, você poderá fazer a instalação do mesmo no DOS através dos discos de instalação do seu mouse. Caso você não os possua ou não consiga fazer a instalação dos mesmos, fornecemos a você um driver de mouse para DOS no próprio CD amarelo. Para acessá-lo, após selecionar a sua unidade de CD-ROM, digite o seguinte comando:

**\MOUSE\MOUSE**, em seguida pressione a tecla <**ENTER**>.

Agora você já dispõe de um mouse habilitado para o acesso ao MENU de DOS. **OBS:** Este driver de mouse disposto no CD é um driver de uso genérico. Assim, não garantimos a compatibilidade deste driver de mouse com todos os equipamentos.

**03- Bônus:**

Complementando este CD e a revista, você vai encontrar:

**- Earth Worm Jim: Um superjogo completo. Para mais detalhes, a CD EXPERT traz impresso na revista um manual contendo todas as informações necessárias, dicas e truques para que você tenha um ótimo desempenho neste magnífico jogo de arcade.**

### **04 - Suporte**

Antes de contatar o SUPORTE verifique alguns ítens:

1º - Verifique se a instalação em seu computador foi feita corretamente;

 $2^\circ$  - Se for possível, teste outro CD. Este procedimento elimina a hipótese da sua unidade de leitura de CD-ROM estar com problemas;

3º - Se for possível, teste o CD em outro equipamento. Muitas vezes existem incompatibilidades de alguns programas em determinados computadores ou sistemas. Fazendo este teste, você poderá certificar se o problema é de incompatibilidade;

4º - Cheque se você seguiu corretamente os passos indicados na instalação e no acesso ao CD. Se for o caso de acesso inadequado, tente instalar o CD novamente da maneira indicada;

5º - Confirme a letra que identifica o CD-ROM (D: , E: ,F: etc.);

6º - Caso seja possível, consulte uma pessoa próxima mais experiente. O problema pode ser simples e o auxílio de um amigo pode resolver rapidamente a dúvida;

7º - No caso dos jogos de DOS, verifique a memória disponível. Para um bom desempenho, você necessita ter cerca de 600K de memória convencional livre. Para mais informações, você dispõe de um texto muito bem detalhado impresso na revista e também na página principal do menu dos jogos de DOS.

8º - Leia atentamente os helps de cada programa ou jogo. Eles contém informações preciosas para sua execução, bem como a configuração necessária e os requisitos específicos. Pode ocorrer de seu equipamento não estar com a configuração necessária para a execução do programa desejado (memória, vídeo, Directx etc).

**OBS:** Lembramos que, no CD de demos-jogáveis (amarelo), existem programas de vários fabricantes e que cada um ocupa uma quantidade de memória variável, usa um tipo de placa de som, um tipo de placa de vídeo etc... Muitas vezes a configuração usada para um, não servirá para outro e vice-versa. Um jogo pode funcionar no micro de um amigo, mas não funcionar no seu. Com um pouco de experiência, você irá se acostumar com cada jogo e seus requisitos.

## DADOS PARA SUPORTE

Quando você for ligar para o SUPORTE siga os seguintes passos:

- 01. Esteja próximo do computador;
- 02. Informe a configuração do equipamento utilizado;

03. Descreva o problema ocorrido e mencione a mensagem de erro apresentada pelo computador.

ENDEREÇO PARA CONTATO

CD EXPERT EDITORA. Caixa Postal 13.546 São Paulo SP CEP 03399-970 Brasil

SUPORTE: SEG A SEX, das 09:00 às 12:00 14:00 às 17:00

TELEFONE: (011) 6942-2280